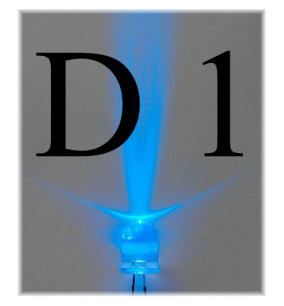

# **Wydział Fizyki UW**

# **Pracownia elektroniczna dla nanoinzynierii (1100-2INZ25)**

 **Ćwiczenie D1** 

# **Bramki**

### **Streszczenie**

Końcowym zadaniem ćwiczeń z działu układy cyfrowe jest zaprojektowanie i zbudowanie dekodera liczb sprzężonego z licznikiem i wyświetlaczem. W trakcie pierwszego ćwiczenia zapoznajemy się z podstawowymi elementami układów cyfrowych: z bramkami i wyświetlaczami cyfrowymi, które będą potrzebne do wykonania końcowego układu. Poznamy w szczególności bramki OR i NAND. Studenci mają też za zadanie między innymi konstruowanie z tych bramek układów wykonujących proste funkcje logiczne.

# **Wstęp**

Podstawowym narzędziem matematycznym wykorzystywanym w elektronice cyfrowej jest algebra Boole'a, a w szczególności dwuelementowa algebra wartości logicznych {prawda, fałsz} lub {0, 1} z działaniami koniunkcji (mnożenia, **i**, AND, ∧), alternatywy (sumy, **lub**, OR, ∨) i zaprzeczenia (negacji, **nie**, NOT, ~). Oprócz działań podstawowych używamy wielu innych funkcji logicznych, z których warto wymienić:

NAND – zaprzeczenie koniunkcji (dysjunkcja, **nie..i**, ↑),

XOR – alternatywa rozłączna (ekskluzja, **albo..albo**, ∨),

NOR – zaprzeczenie alternatywy (binegacja, **ani..ani**, ↓).

Przy pomocy funkcji NAND i NOR można utworzyć dowolną funkcję logiczną, dlatego nazywa się je funkcjonalnie pełnymi.

Do najczęściej wykorzystywanych zasad algebry logicznej należą prawa de Morgana.

1) Zaprzeczenie iloczynu odpowiada sumie zaprzeczeń.

$$
\overline{p \wedge q} \Leftrightarrow \overline{p} \vee \overline{q} \tag{1}
$$

2) Zaprzeczenie sumy odpowiada iloczynowi zaprzeczeń.

$$
\overline{p \lor q} \Leftrightarrow \overline{p} \land \overline{q} \tag{2}
$$

Elektroniczne układy cyfrowe to elementy, w których sygnały napięciowe przyjmują tylko wartości z pewnych zakresów. Zakresom tym przypisywane są wartości liczbowe. Najczęściej są to dwa zakresy, które odpowiadają wartościom 0 i 1. Układy cyfrowe (dwustanowe) realizują operacje zgodnie z algebrą Boole'a i z tego powodu nazywane są też układami logicznymi. Stosowanie układów cyfrowych powoduje mniejszą wrażliwość na zakłócenia elektryczne, gdyż niewielkie zmiany napięcia nie zmieniają wartości przesyłanej informacji. Umożliwia to bezstratne przesyłania informacji. Także zapis i przechowywanie informacji cyfrowej jest znacznie łatwiejsze.

Najpopularniejszym (przynajmniej na pracowni) standardem układów cyfrowych jest standard TTL (ang. Transistor-Transistor Logic). Układy TTL zbudowane są na ogół z tranzystorów bipolarnych i zasilane napięciem stałym 5 V. Działają one w logice dodatniej, czyli sygnał niski (logiczne "0") jest zdefiniowany jako napięcie w zakresie 0 V do 0,8 V w odniesieniu do masy, a wysoki (logiczna "1") odpowiada zakresowi 2,4 V do 5 V.

Bramką logiczną nazywamy element realizujący pewną prostą funkcję logiczną (OR, NAND itp.), której argumenty (zmienne logiczne) oraz sama funkcja mogą przybierać jedną z dwóch wartości, {prawda, fałsz} lub {0, 1}. Istnieją bramki logiczne mechaniczne, optyczne i inne, ale najważniejsze zastosowania znajdują bramki elektroniczne realizowane w postaci układów scalonych.

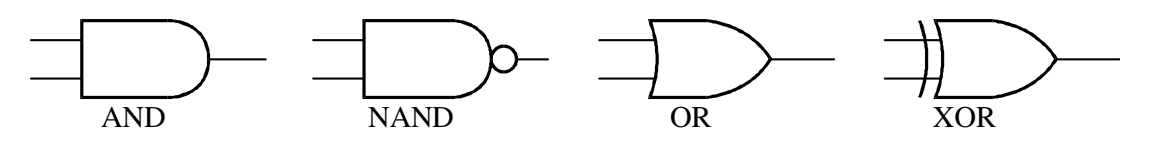

Rys. 1. Symbole bramek logicznych.

W życiu codziennym stosujemy zapis liczb w systemie dziesiętnym, w którym pierwsza pozycja z prawej strony oznacza jedności, druga dziesiątki, trzecia setki (czyli 10<sup>2</sup>), czwarta tysiące (czyli  $10^3$ ) itd. W układach cyfrowych mamy dwa stany: 0 i 1. To wystarczy do zapisu dowolnych liczb, ale trzeba stosować system dwójkowy (binarny). W tym systemie pierwsza pozycja z prawej strony oznacza jedności, druga dwójki, trzecia czwórki (czyli 2<sup>2</sup>), czwarta ósemki (czyli  $2^3$ ) itd.

Na przykład:

 $6_{(10)} = 110_{(2)} = 4 + 2 + 0$ ,  $11_{(10)} = 1011_{(2)} (= 8 + 0 + 2 + 1),$  $13_{(10)} = 1101_{(2)} (= 8 + 4 + 0 + 1),$ 

Aby zamienić liczbę dziesiętną np. 25(10) na zapis dwójkowy trzeba przyrównać ją do kolejnych potęg dwójki: 1, 2, 4, 8, 16, 32. Szukamy największej potęgi dwójki mniejszej od danej liczby. W tym wypadku największą potęgą będzie 16, które stoi na piątym miejscu od prawej, zapisujemy:  $1$   $(2)$ .

Następnie od danej liczby trzeba odjąć zapisaną liczbę (zostaje 9) i to, co zostaje przyrównać do mniejszych potęg dwójki. W tym wypadku kolejną potęgą będzie 8, które stoi na czwartym miejscu od prawej, zapisujemy:

11  $_{(2)}$ .

Powtarzamy odejmowanie, zostaje jeden. Powtarzamy porównywanie i zapisujemy 1 na pierwszym miejscu.

 $11_{-12}$   $1_{(2)}$ .

Zostało zero. Puste miejsca wypełniamy zerami i otrzymujemy wynik: 1 1 0 0 1  $_{(2)}$ .

## **Aparatura do wykonania ćwiczenia**

Ćwiczenie wykonuje się na uniwersalnej makiecie pozwalającej montować układy elektroniczne bez użycia połączeń lutowanych.

Makieta działa prawidłowo po doprowadzeniu do jej zacisków, oznaczonych symbolami (0 i +5V) napięcia (5 ± 0,25) V z zewnętrznego zasilacza. Przed podłączeniem makiety do zasilacza należy za pomocą woltomierza sprawdzić wartość napięcia na zaciskach zasilacza. Prawidłowe zasilanie makiety sygnalizuje świecenie diod D1 . . D10.

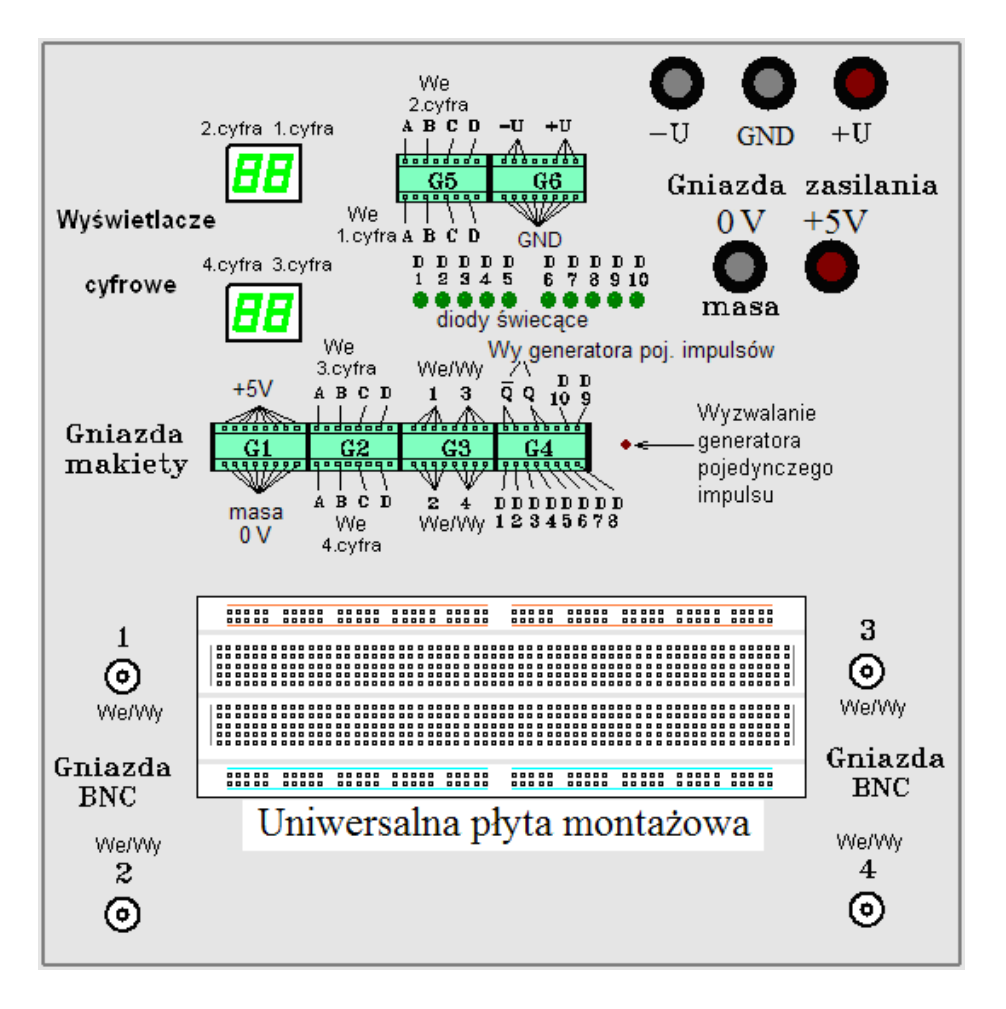

Rys. 2. Płyta czołowa uniwersalnej makiety cyfrowej

Umieszczone na makiecie montażowej gniazda G1 - G4 spełniają następująca role:

- Gniazdo G1 podaje napięcie zasilające (5 V) i łączy masę układu (0 V).
- Gniazda G2 i G5 dekodera BCD obsługują dwa wyświetlacze cyfrowe. Odpowiednie cyfry dziesiętne w kodzie BCD (Binary Coded Decimal 8421) wyświetlane są na wyświetlaczu cyfrowym po podaniu na jego wejścia (A, B, C, D) słowa czterobitowego.
- Gniazdo G3 obsługuje cztery koncentryczne gniazda wejścia /wyjścia typu BNC.
- Gniazdo G4 zawiera wyjście generatora impulsów i wejścia diod świecących.

Stany podłączone do wejść diod święcących D1 - D10 wyświetlane są na makiecie zgodnie z konwencją logiczną: "0" logiczne = dioda nie świeci, "1" logiczna = dioda świeci. Należy jednak zauważyć, że zgodnie ze standardem TTL, niepodłączone wejście układu cyfrowego jest rozumiane jako logiczna "l" i powoduje także świecenie diody.

Wyjścia Q oraz ~Q (zaprzeczenie Q) gniazda G4 są wyjściami ręcznie wyzwalanego generatora pojedynczych impulsów. Po naciśnięciu przycisku "Wyzwalanie generatora pojedynczego impulsu", na wyjściu Q pojawi się pojedynczy przebieg w standardzie TTL o postaci: "\_|-|\_", a jednocześnie na wyjściu  $\sim Q$  impuls " $\equiv$  | $\equiv$ ".

- Gniazdo G6 zawiera wyprowadzenia napięć z dodatkowych trzech gniazd zasilających (-U, GND, +U) służących do doprowadzenia napięć poza standardem TTL.

Montażu układów elektronicznych dokonuje się na uniwersalnej płytce montażowej, na której umieszcza się układy scalone, oporniki, diody itp. Łączenie elementów elektronicznych wykonuje

się za pomocą zewnętrznych kabelków zakończonych cienkimi końcówkami lub wykorzystując już przygotowane wewnętrzne połączenia w makiecie. Za pomocą kabelków doprowadza się do układów napięcie zasilające z gniazd makiety oraz podłącza odpowiednie wejścia/wyjścia (np. generator, oscyloskop). Na rys. 2. na uniwersalnej płycie montażowej znajdują się niebieskie, czerwone i szare linie. Pokazują one połączenia wewnętrzne płyty montażowej.

## **Cześć wykonawcza**

### **I. Dwu-wejściowe bramki NAND oraz XOR**

### A. Zbadać bramkę NAND

1) Włożyć układ UCY7400 do środkowego rzędu uniwersalnej płyty montażowej i podłączyć zasilanie 5 V i GND.

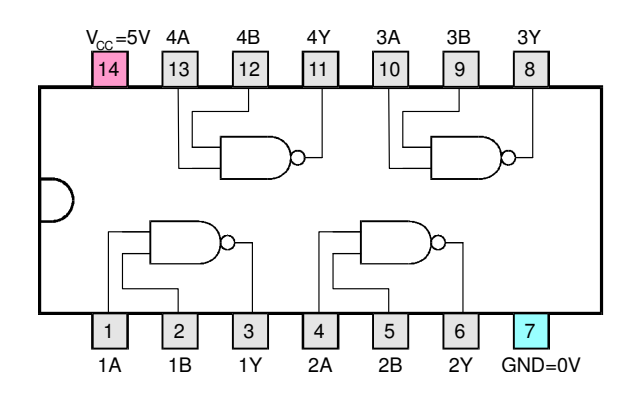

Rys. 3. Układ scalony UCY 7400: 4 bramki NAND (= NOT AND)  $Y = \overline{A \wedge B}$ 

2) Ręcznie podawać sygnały "0" lub "1" na wejścia A i B. Stan zero uzyskujemy włączając kabel do dolnego rzędu gniazda G1 (masa), natomiast "1" – do górnego rzędu gniazda G1 (+5V). Do wyjścia podłączyć diodę świecącą i obserwować jej wskazania dla poszczególnych stanów.

Wypełnić tabelkę prawdy:

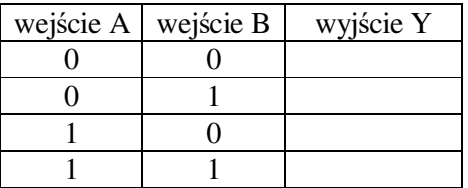

- 3) Następnie podłączyć na jedno z wejść periodyczny sygnał prostokątny z generatora a na drugie wejście ręcznie podawać "0" lub "1". Zaobserwować istotę działania bramki przepuszczającej lub blokującej impulsy. Jeżeli do drugiego wejścia podłączymy "1", to bramka przepuszcza sygnały, natomiast, gdy podłączymy "0" sygnału nie będzie.
	- UWAGA: sygnał fali prostokątnej z generatora powinien zawierać się w granicach:  $"0" = (0 - 0.4) V, "1" = (2.4 - 5) V.$

### B. Zbadać bramkę XOR

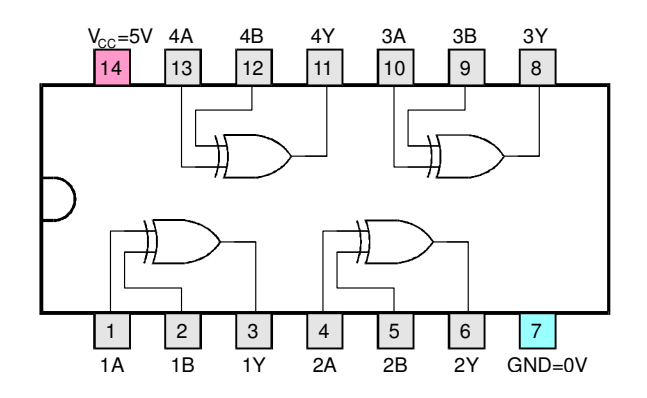

Rys. 4. Układ scalony UCY 7486: 4 bramki XOR  $Y = A<sub>Y</sub>B$ 

- 4) Włożyć układ UCY7486 do środkowego rzędu uniwersalnej płyty montażowej i podłączyć zasilanie 5 V i GND.
- 5) Podawać ręcznie podawać sygnały "0" lub "1" na wejścia A i B. Do wyjścia bramki XOR podłączyć diodę świecącą i obserwować jej wskazania dla poszczególnych stanów. Wypełnić tabelkę prawdy.
- 6) Następnie periodyczny sygnał prostokątny z generatora podłączyć do drugiej diody świecącej oraz na jedno z wejść. Na drugie wejście ręcznie podawać "0" lub "1". Zaobserwować istotę działania "bramki" przepuszczającej lub odwracającej sygnał. Jeżeli do drugiego wejścia podłączymy "0", to bramka przepuszcza sygnały w fazie i obie diody (wyjściowa i sygnałowa) mrugają równocześnie, natomiast gdy podłączymy "1" diody będą mrugać na zmianę raz jedna raz druga.

### **II. Zbudować z bramek NAND poniższe funkcje logiczne i zbadać tabelki prawdy.**

Na schemat wpisać odpowiednie numery nóżek bramek.

1) Suma logiczna

 $Y = X_1 \vee X_2$ 

Mamy do dyspozycji bramki NAND, więc aby uzyskać sumę musimy przekształcić równanie korzystając z praw de Morgana:

$$
Y = X_1 \vee X_2 \Leftrightarrow \overline{(\overline{X_1} \wedge \overline{X_2})}
$$

Dla dwóch wejść A i B bramka NAND wykonuje działanie Y =  $\overline{A} \wedge \overline{B}$ . Wystarczy zatem, że zaprzeczymy  $X_1$  i  $X_2$ , a następnie wyniki podłączymy od wejść bramki NAND. Jeżeli zmienną X podłączymy do obu wejść bramki NAND, to na wyjściu otrzymamy przeczenie X. To znaczy, że pojedyncza bramka NAND może wykonać funkcję NOT. Wiemy już zatem jak wykonać układ:

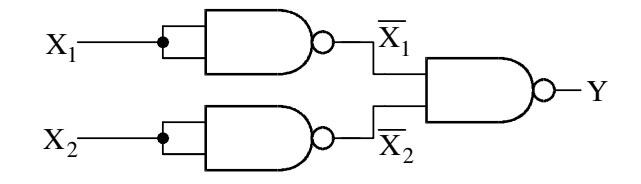

Rys. 5. Realizacja sumy przy pomocy bramek NAND.

Zbudować powyższy obwód przy pomocy układu scalonego 7400, a następnie ręcznie podając sygnały "0" lub "1" na wejścia  $X_1$  i  $X_2$ , zapisać tabelkę prawdy.

2) Iloczyn logiczny

 $Y = X_1 \wedge X_2$ 

Iloczyn logiczny można zrealizować zaprzeczając wyjście bramki NAND, bo NOT NAND = AND

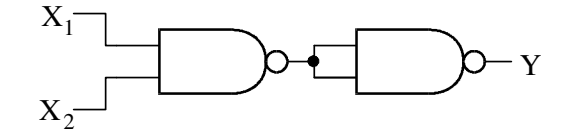

Rys. 6. Schemat realizacji iloczynu przy pomocy bramek NAND.

Połączyć bramki według powyższego schematu używając układu scalonego 7400, a następnie ręcznie podając sygnały "0" lub "1" na wejścia  $X_1$  i  $X_2$ , zapisać tabelkę prawdy.

3) Implikacja ( $X_1 \Rightarrow X_2$ )

Implikacja jest prawdziwa, gdy  $X_1$  i  $X_2$  są prawdziwe, ale także zawsze jest prawdziwa, gdy założenie  $X_1$  jest fałszem.

 $Y = -X_1 \vee X_2$ 

Narysować schemat układu złożonego z bramek NAND, a następnie zrealizować zaprojektowany układ. Zapisać tabelkę prawdy.

4) Suma rozłączna (exclusive or, XOR)

Suma rozłączna jest prawdziwa, gdy zmienne X1 i X2 przyjmują różne wartości. Gdy są równe, czyli obie prawdziwe lub obie nieprawdziwe, wtedy suma rozłączna jest fałszywa.

 $Y = X_1 \wedge \neg X_2 \vee \neg X_1 \wedge X_2$ 

Narysować schemat układu złożonego z bramek NAND, a następnie zrealizować zaprojektowany układ. Zapisać tabelkę prawdy. Porównać tabelkę prawdy z funkcją realizowaną poprzednio na układzie scalonym UCY 7486

#### **III Wyświetlacze cyfrowe**

Do pokazywania cyfr dziesiętnych służą wyświetlacze cyfrowe. Składają się one z 7 segmentów, które sterowane są przez dekoder. Dekoder może być zawarty w pojedynczym układzie scalonym, na przykład UCY7447. Do dekodera podawana jest informacja w systemie BCD (Binary Coded Decimal). W tym systemie każdą cyfrę dziesiętną zapisuje się przy pomocy 4 bitów.

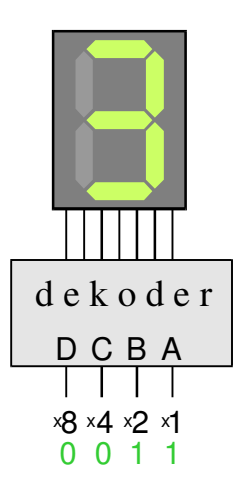

Rys. 7. Wyświetlacz cyfr dziesiętnych z dekoderem.

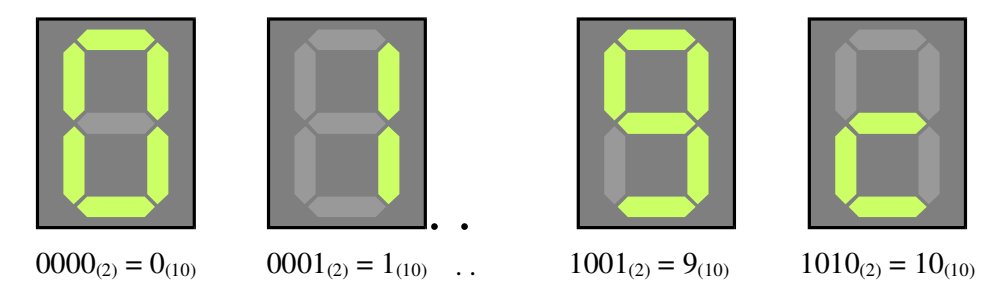

Rys. 8. Przykłady symboli na wyświetlaczu 7-segmentywym z dekoderem UCY7447.

W kodzie BCD liczby binarne od  $0000_{(2)}$  do  $1001_{(2)} = 9_{(10)}$  odpowiadają cyfrom dziesiętnym. Liczby od  $1010_{(2)} = 10_{(10)}$  do  $1111_{(2)} = 15_{(10)}$  nie są używane, ale dekodery mogą wyświetlać jakieś układy segmentów. Przykładowo, dla liczby  $1010_{(2)} = 10_{(10)}$ , dekoder UCY7447 wyświetla kształt litery 'c' (patrz rys. 8).

Podłączyć przewody do wejść A, B, C i D wyświetlacza.

Ustawić liczby 2, 5, 6, 7, 11 i 13. Wykorzystujemy gniazdo G1. Zero ustawiamy podłączając kabel do masy, a jedynkę do 5 V.

Zapisać te liczby w postaci binarnej i narysować wyświetlane symbole.

Uwaga: raport z ćwiczeń cyfrowych nie będzie wymagany, ale arkusze do notowania powinny być oddane razem z projektem i powinny być tam prawidłowo zanotowane tabelki prawdy i opis pracy wyświetlacza.

#### **Literatura**

- 1. T. Stacewicz, A. Kotlicki, "Elektronika w laboratorium naukowym". PWN 1994
- 2. J. Pienkos, J. Turczynski, "Układy scalone TTL w systemach cyfrowych". WKŁ, Warszawa 1980

 *Wersja z dnia 21 V 2018, K. Korona, A. Grodzki (na podst. materiałów z Prac. Fiz. i Elektronicznej, WF UW)*